## **RICHIESTA CREDENZIALI ACCESSO AL RE - Procedura automatica -**

Collegarsi al sito [www.arcadia.gov.it](http://www.arcadia.gov.it)

Cliccare sull'icona RE (in verde) banner a destra HOME sito

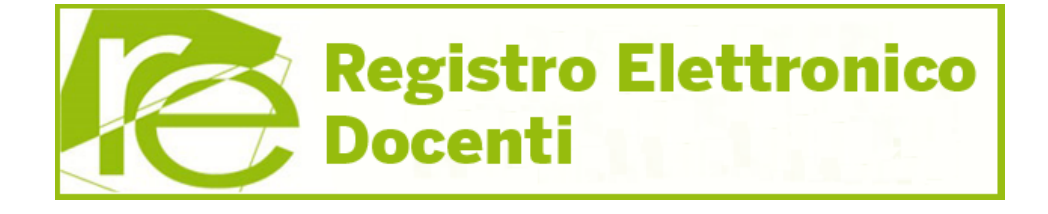

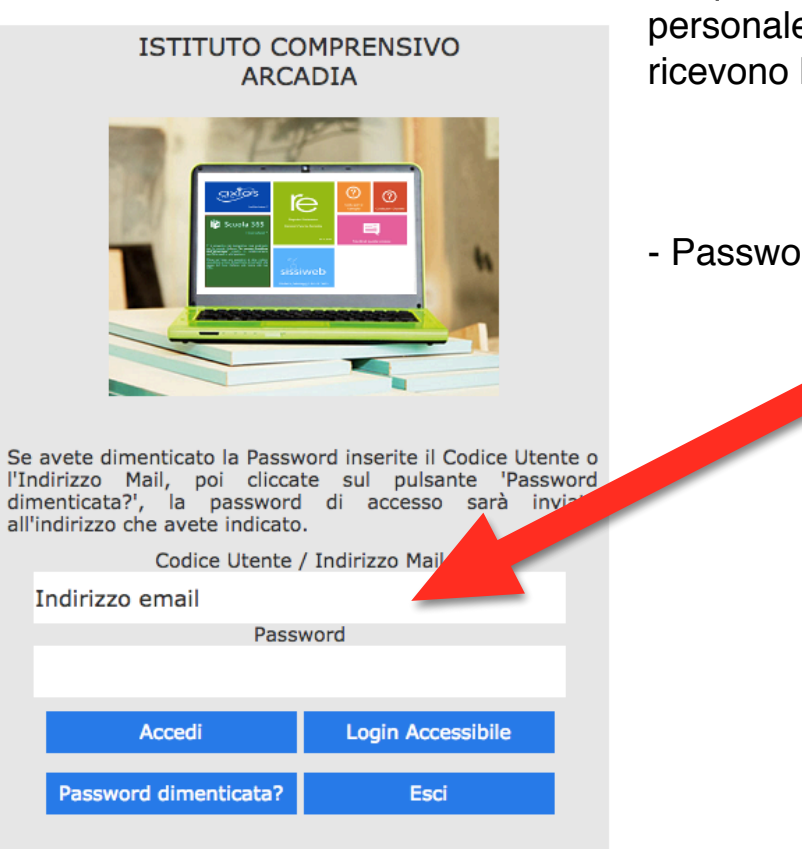

Da qui inserire l'indirizzo email personale (quello sul quale si ricevono le circolari) e cliccare su

- Password dimenticata